# Getting started with State Records Authority of NSW's *Authority Editor*

Welcome to *Authority Editor*, a program for drafting and editing retention and disposal authorities. This guide will get you installed and started on your first XML retention and disposal authority. For fuller information about the program, see the in-program help or the <u>online help pages</u>. For guidance about developing a retention and disposal authority, see the *Procedures for disposal authorisation* (available at <u>SRNSW's website</u>).

#### Contents:

| 1. Installing<br>MS Windows<br>OS X/Linux                                                               | <b>2</b><br>2<br>2 |
|----------------------------------------------------------------------------------------------------|--------------------|
| 2. The Authority Details screen<br>Adding <i>Status events</i><br>Adding an <i>Authority date range</i> | <b>3</b><br>3<br>4 |
| 3. The Context screen<br>Adding supporting documentation                                                | <b>5</b><br>5      |
| 4. The Term screen                                                                                      | 6                  |
| Building an authority                                                                                   | 6                  |
| Adding term information                                                                                 | 6                  |
| 5. The Class screen                                                                                     | 8                  |
| Describing a disposal class                                                                             | 8                  |
| Adding disposal information                                                                             | 8                  |
| Adding a Justification                                                                                  | 9                  |
| 6. Transformations                                                                                      | 11                 |
| Edit transformations                                                                                    | 11                 |
| Preview transformations                                                                                 | 11                 |
| Word transformations                                                                                    | 12                 |
| Export transformations                                                                                  | 13                 |
| 7. Reviewing your work                                                                                  | 14                 |
| Review view                                                                                             | 14                 |
| Adding comments                                                                                         | 14                 |
| Tracking updates                                                                                        | 15                 |
| 8. Saving your work                                                                                     | 16                 |

# 1. Installing

#### **MS Windows**

To install on a Windows XP/Vista computer, simply run the setup file 'InstallAuthorityEditor.exe'.

You will be prompted for a location to install to, whether you would like shortcuts created, and whether you want the program to open all files with the extension '.xml' by default.

## **OS X/Linux**

To install on a Mac OS X or Linux computer, you will first need to set up the right environment:

If you are on a Mac and don't already have macport, get it here: <<u>http://www.macports.org/install.php</u>>

Then, open a terminal and enter these commands at the prompt:

#### Mac:

sudo port install ruby sudo port install rb-gnome sudo port install rb-rubygems sudo gem install nokogiri

#### Linux (Debian or Ubuntu):

sudo apt-get install ruby ruby-gnome2 rubygems sudo gem install nokogiri

Now that you have the environment set up, all you need do is unzip the *Authority Editor* source files to your computer, open a terminal, navigate to the directory containing the source files, and enter the command 'ruby init.rb'.

## 2. The Authority Details screen

On loading, the first screen you will see is the *Authority Details* page for a new retention and disposal authority entitled 'new.xml'. The *Authority Details* page covers information that relates to the draft authority as a whole such as its date range (*Authority date range*) and significant events in its history (*Status events*).

| 🕉 XML Retention and Disposal Authority Editor 📃 🖬                          | P X |
|----------------------------------------------------------------------------|-----|
| Eile Yiew Iransform Help                                                   |     |
| New Open Save Close Edit form Review Search Details Back Forward Help Quit |     |
| new.xml 🕱                                                                  |     |
| Tree menu Authority Details                                                |     |
| 😪 Details Main Additional 👄                                                |     |
| Context Authority date range Start End Circa Circa                         |     |
| Status events<br>Event Date                                                |     |
| Draft Add                                                                  |     |
| Path: Authority                                                            |     |
| Path: Authority                                                            |     |

*Tip* The example authority created in this tutorial is included with *Authority Editor*. You may find it helpful to have that example authority open while reading this tutorial. To do so select 'File – Open', select the 'examples' directory, and select the file 'SRNSW\_example.xml'.

#### Adding Status events

Let's begin by recording that it is your agency that is responsible for creating this draft authority. To do this, left-click 'Add' next to the 'Draft' dropdown under

Status events. Enter your agency's formal name in the 'Agency' field. Leave the 'Number' field empty; this will be added by SRNSW staff. This is a first draft, so the version information is correct. The date field should contain the date on which you complete and submit the draft. Try adding a date now by left-clicking 'Select' and choosing today's date (when you complete the draft you can update this field). Finally, left-click 'Apply' to commit your changes.

| Add |                                                                                                    |  |
|-----|----------------------------------------------------------------------------------------------------|--|
|     | 🛽 Draft 🛛 🔀                                                                                                    |  |
|     | Draft     Number       Agency     Number       Fire fighting organisatic     Image: Comparison of the second second s |  |
|     | Apply <u>C</u> ancel                                                                                                    |  |
|     |                                                                                                    |  |

Your new draft event will now be listed as an entry under *Status events*. To edit an entry, simply double left-click on it. To delete or move an entry, right-click on it and select the appropriate option from the pop-up menu.

## Adding an Authority date range

The *Authority date range* indicates the date range of the records to which the functional retention and disposal authority can be applied. A date range can have:

- both a 'Start' and 'End' date (e.g. 1980-2005; this means the authority will only apply to records falling within these dates)
- just a 'Start' date (e.g. 1980; this means the authority will apply to records created from 1980 onwards)
- just an 'End' date (e.g. 2005; this means the authority will apply to records created up to and including 2005).

| Authority date range |              |  |  |  |
|----------------------|--------------|--|--|--|
| Start                | End          |  |  |  |
| 1980 🗌 circa         | 2005 🔲 circa |  |  |  |

Dates can be qualified by a 'circa' attribute by checking the 'circa' box next to the relevant date field (e.g. c.1980+).

| Authorit | y date ran | ige     |  |
|----------|------------|---------|--|
| Start    | End        |         |  |
| 1980 🗹   | circa      | 🗖 circa |  |

Enter an appropriate date range for your authority in these fields.

## 3. The Context screen

#### Adding supporting documentation

State Records requires organisations to include some information gathered during their investigation into organisational context in the supporting documentation they submit with the draft functional retention and disposal authority. We need enough contextual information to understand the history of your organisation, the functions it performs (and possibly has performed through time) and the legislation it administers.

You can add this supporting documentation within *Authority Editor* under the *Context* menu. To do this, first right-click on the *Context* item in the tree menu. Contextual items can be added individually (by selecting 'Add context' from the pop-up menu) or in bulk (by selecting 'Add supporting documentation'). The latter is easiest, so go and select 'Add supporting documentation' now.

| 🔉 XML Reter               | ntion and Disposal Ar                                                           | uthority Editor   |
|---------------------------|---------------------------------------------------------------------------------|-------------------|
| <u>F</u> ile ⊻iew         | <u>T</u> ransform <u>H</u> elp                                                  |                   |
| New                       | Open Save                                                                       | Close             |
| new.xml 🕱                 |                                                                                 |                   |
| Tree menu                 |                                                                                 |                   |
| 🏠 Details                 |                                                                                 | Main Additional 🔵 |
| 🗉 🔊 Contex<br>🗉 🚺 Authori | <ul> <li>Add supporting</li> <li>Add table of c</li> <li>Add context</li> </ul> |                   |
|                           |                                                                                 | Status events     |

Your *Context* menu will now be populated by the five standard contextual items required by State Records. For each of these items, include the content of your supporting documentation within the *Context content* fields. Include any sources you use, such as your organisation's website or annual reports, by left clicking the 'Add' button under *Sources* and entering the source's title and web address (if any).

Individual context items can be deleted, moved or copied by right-clicking on the item in the tree menu and selecting the relevant option from the pop-up menu.

| XML Retention and Dispo               | osal | Authority      | y Edite   | DT.                           |     |  |
|---------------------------------------|------|----------------|-----------|-------------------------------|-----|--|
| <u>F</u> ile ⊻iew <u>T</u> ransform ! | Help | )              |           |                               |     |  |
| New Open Sa                           | ave  |                | X<br>lose | Edit form                     | Rev |  |
| new.xml 🕱                             |      |                |           |                               |     |  |
| Tree menu                             |      |                |           |                               |     |  |
| 🔶 Details 🛛 🖌 Main Additional 鱼       |      |                |           |                               |     |  |
| 🖃 🔳 Context                           |      | - Auth         |           |                               | Co  |  |
| 🔺 About the organis                   | Å    | Add cor        |           | 1                             | Ab  |  |
| 🛎 About relationship                  | -    |                | ILEAL     | -                             |     |  |
| 🛎 About committees                    |      | Cu <u>t</u>    |           | ontent                        |     |  |
| About the records                     | 9    | <u>С</u> ору   |           |                               |     |  |
| 🔳 About any externa                   | •    | Move de        | own       | ghting organi                 |     |  |
| 📋 Authority                           | 8    | <u>D</u> elete |           | ere were ove<br>istrative and |     |  |
|                                       |      | was            | to ov     | tinguich firo ir              |     |  |

## 4. The Term screen

## **Building an authority**

Retention and disposal authorities are composed of *terms* and *classes. Terms* give a classification structure to authorities and are based on the functions and activities performed by your organisation. *Classes* (disposal classes) are groups of records to which disposal actions are assigned. Although *Authority Editor* allows a

variety of different *term* and *class* structures to be created, in most cases a three-level, function-activity-class structure is recommended.

To create a function-activity-class structure, right-click on the *Authority* item in the tree menu and select 'Add function-activity-class' from the pop-up menu. You can add additional functions to your authority by repeating this step.

To add an additional activity, right-click on the new function term in the tree menu and select 'Add activity-class' from the pop-up menu.

To add additional classes, right-click on an existing class and select 'Add sibling class' from the pop-up menu.

| Addina | term | information |  |
|--------|------|-------------|--|
| Adding |      | mornation   |  |

Once you've created the structure you want, you can start filling in the term and class information. Select individual terms and classes by left-clicking on items in the tree menu.

| 🕉 XML Retention and Disposal A                   | uthority Editor 🗧 🖻 🗙                                                                                           |
|--------------------------------------------------|----------------------------------------------------------------------------------------------------|
| <u>F</u> ile ⊻iew <u>T</u> ransform <u>H</u> elp |                                                                                                    |
| New Open Save                                    | Close Edit form Review Search Details Back Forward Help Quit                                                    |
| new.xml 🕱                                        |                                                                                                    |
| Tree menu                                        | Term                                                                                                    |
| 🏠 Details                                        | Main Additional 🔴                                                                                               |
| 🖃 🛎 Context                                      | Term Type Item number Last updated                                                                              |
| About the organisatior                           | function Select                                                                                                 |
| 🛎 About relationships wit                        |                                                                                                    |
| 🛎 About committees                               | Term Title FIRE MANAGEMENT                                                                                      |
| About the records held                           |                                                                                                    |
| 🛎 About any external sta                         | Description                                                                                                    |
| 🗉 🔲 Authority                                    | A Emp A Src 🔩 Link 🖻 List                                                                                       |
| 🖃 🐻 FIRE MANAGEMENT                              | The function of managing fire prone land, including the use of fire to achieve land management objectives. Also |
| = 🐻                                              | includes the prevention and control of fires in areas managed by the Agency.                                    |
| 📝 Class                                          |                                                                                                    |
| = 🐻                                              |                                                                                                    |
| 📝 Class                                          |                                                                                                    |
| 📝 Class                                          | See references                                                                                                  |
|                                                  | Internal 🖌 🖌 🛓                                                                                                  |

Select your first function and give it a title and a description.

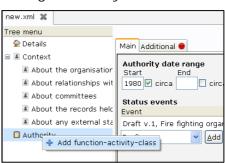

|   | · · ·                |
|---|----------------------|
|   | 🕂 Add activity-class |
| / | 🖌 Cu <u>t</u>        |
| - | © <u>С</u> ору       |
|   | 🗑 <u>D</u> elete     |
|   |                      |
|   |                      |
|   |                      |

About any external

Descrip

| ass              |                                                              |
|------------------|--------------------------------------------------------------|
|                  | See references (                                             |
| 📝 Add sibling d  |                                                              |
| ₩ Cu <u>t</u>    | on Custody                                                   |
| 🖪 <u>С</u> ору   | P                                                            |
| 🗑 <u>D</u> elete | tification                                                   |
|                  | <ul> <li>Add sibling (</li> <li>Cut</li> <li>Copy</li> </ul> |

🕞 al

*Tip* The buttons above the description field allow a limited set of mark-up to be used. You can emphasise words (e.g. **not**), identify sources, hyperlink sources, and create bulleted lists.

See references can be added to term descriptions by choosing the type of see reference from the drop-down menu (select 'internal' for references to other terms in the same authority, 'GDA12' for references to the personnel records authority, 'GA28' for references to the administrative records authority, and 'Another authority' for references to terms in any other authority) and left-clicking 'Add'.

For example, to create an internal see reference choose 'Internal' from the dropdown menu, left-click 'Add' and, in the pop-up dialogue, fill in the appropriate term titles (select 'Add' to add an activity title) and describe the records to which the see reference relates in the 'See Text' field (usually begins 'for records relating to...').

| 😵 XML Retention and Disposal A                                                                                                    | uthority Editor                                                               |                               |                        |                     |               | _ 2 🛛                |
|----------------------------------------------------------------------------------------------------|-------------------------------------------------------------------------------|-------------------------------|------------------------|---------------------|---------------|----------------------|
| <u>File View Transform H</u> elp                                                                                                    |                                                                               |                               |                        |                     |               |                      |
| New Open Save                                                                                                    | Close Edit form                                                               | Review Search [               | Details Back           | Forward Help        | M<br>Quit     |                      |
| new.xml 🕱                                                                                                    |                                                                               |                               |                        |                     |               |                      |
| Tree menu                                                                                                    |                                                                               |                               | Term                   |                     |               |                      |
| 😭 Details                                                                                                    | Main Additional 😑                                                             |                               |                        |                     |               |                      |
| <ul> <li>Context</li> <li>About the organisation</li> <li>About relationships wit</li> <li>About committees</li> <li>About the records held</li> <li>About any external statement</li> </ul> | Term Type Item nu<br>activity V<br>Term Title<br>Fire planning<br>Description |                               |                        |                     |               | st updated<br>Select |
| 🗏 🚺 Authority                                                                                                    |                                                                               | Internal see reference        | 5                      |                     | Src 🐴         | Link 💌 List          |
| 🖻 🐻 FIRE MANAGEMENT                                                                                                    | The activity of developin                                                     | Internal see referen<br>Terms | ce                     |                     | be natural re | esources and         |
| 🖃 🐻 Fire planning                                                                                                    | proposals for managing f                                                      | FIRE MANAGEMENT               | Regeneration           | Delete Add          | J I           |                      |
| Class                                                                                                    |                                                                               | See Text                      |                        |                     | 2             |                      |
| 🖃 🐻 Regeneration                                                                                                    |                                                                               | for records relating to       | o specific fire incide | ents.               |               |                      |
| 📝 Class                                                                                                    |                                                                               |                               |                        |                     |               |                      |
| 🖉 Class                                                                                                    | See references                                                                | bt                            | <u>A</u> r             | oply <u>C</u> ancel | 1             |                      |

Repeat this process to describe activity terms within your functions.

## 5. The Class screen

#### Describing a disposal class

Disposal classes are groups of records performing or recording similar transactions and therefore sharing the same disposal action and minimum retention period.

In the same way that you described your terms, enter a clear description of the transactional processes and types of records that are covered by the class in the *Description* field.

| & XML Retention and Disposal A                   | uthority Editor                                                                                                    | X |
|--------------------------------------------------|----------------------------------------------------------------------------------------------------|---|
| <u>F</u> ile ⊻iew <u>T</u> ransform <u>H</u> elp |                                                                                                    |   |
| New Open Save                                    | X     Image: Close     Image: Close |   |
| SRNSW_example.xml 🕱                              |                                                                                                    |   |
| Tree menu                                        | Class                                                                                                    |   |
| 👚 Details                                        | Main Additional                                                                                                    |   |
| 🗉 🛎 Context                                      | Item number Last updated                                                                                                    | - |
| 🗉 🔲 Authority                                    | 2009-12-31 Select                                                                                                    | 1 |
| 🖻 🐻 FIRE MANAGEMENT                              |                                                                                                    | J |
| 🗏 🐻 Fire planning                                | Description                                                                                                    | 3 |
| 🖻 Class                                          | A Emp A Src 🔩 Link 🗹 List                                                                                                    | J |
| 🖃 🔀 Regeneration                                 | Fire management plans for individual reserves.                                                                                                    |   |
| 🖻 Class                                          |                                                                                                    |   |
| 🖻 Class                                          |                                                                                                    |   |
|                                                  |                                                                                                    |   |
|                                                  |                                                                                                    |   |
|                                                  |                                                                                                    |   |
|                                                  | See references (not recommended at class level)                                                                                                    |   |
|                                                  | Disposal                                                                                                    |   |
|                                                  | Action Custody                                                                                                    |   |
|                                                  | Add                                                                                                    |   |
|                                                  | Justification                                                                                                    |   |
|                                                  | 🖪 Emp 🖪 Src 🔩 Link 🗹 List                                                                                                    | ] |
|                                                  |                                                                                                    | 1 |
|                                                  |                                                                                                    |   |
|                                                  |                                                                                                    |   |
|                                                  |                                                                                                    |   |
|                                                  |                                                                                                    |   |
|                                                  |                                                                                                    |   |
|                                                  |                                                                                                    | 1 |
|                                                  |                                                                                                    |   |
| Dath: FIRE MANACEMENT - Fi                       |                                                                                                    | _ |
| Path: FIRE MANAGEMENT - Fir                      | e planing - 5.5.1                                                                                                    |   |

#### Adding disposal information

Each disposal class must have a disposal action that specifies what should happen to the records.

To enter a disposal action:

- left-click 'Add' under *Disposal*
- if you have determined that the records should be retained for a minimum period of years or months before the disposal action is implemented, enter the number of years or months under 'Retention period'.
   Note: If the disposal action does not require entry of a specific month or year, e.g. 'Retain until administrative or reference use ceases', leave these fields blank
- if you have determined that a disposal trigger (e.g. 'action completed', 'contract expires' or 'date of receipt') should occur before a disposal action

is implemented or before a retention period commences, select a standard disposal trigger from the 'Disposal trigger' dropdown menu or enter a disposal trigger by typing directly into the 'Disposal trigger' field.

• under 'Disposal Action', choose either 'Destroy' or 'Required as State archives', as appropriate.

| -                               |                               |                                                |
|---------------------------------|-------------------------------|------------------------------------------------|
| 😵 XML Retention and Disposal A  | uthority Editor               |                                                |
| <u>File View Transform Help</u> |                               |                                                |
| New Open Save                   | Close Edit form Review        | w Search Details Back Forward Help             |
| SRNSW_example.xml 🕱             |                               |                                                |
| Tree menu                       |                               | Class                                          |
| 🏠 Details                       | Main Additional 🔵             |                                                |
| 🗷 🔳 Context                     |                               |                                                |
| 🖃 🔟 Authority                   | Item number                   |                                                |
| 🖃 遇 FIRE MANAGEMENT             |                               |                                                |
| 🖃 🐻 Fire planning               | Description                   |                                                |
| 📝 Class                         |                               | A                                              |
| 🖃 遇 Regeneration                | Fire management plans for ind | ividual reserves.                              |
| 📝 Class                         | Co. Co                        |                                                |
| 📝 Class                         |                               | 🕉 Add or edit disposal element 🛛 🔀             |
|                                 |                               | Disposal Condition                             |
|                                 |                               | Retention<br>Retention period Disposal trigger |
|                                 |                               | 1 years v plan is superseded v                 |
|                                 |                               | Disposal Action                                |
|                                 | ⊞ See references (not recomn  | Destroy V                                      |
|                                 | Disposal<br>Action            | Custom                                         |
|                                 | Action                        | Apply Cancel                                   |
|                                 |                               |                                                |
|                                 | Justification                 |                                                |
|                                 |                               | A                                              |

to enter proposed custody arrangements for records required as State archives, follow the steps described above, i.e. under 'Retention period' enter the number of years for which your organisation proposes to retain the records before transferring them to State Records and under 'Disposal trigger' enter the 'trigger' event (e.g. 'action completed', 'superseded', etc) from which the retention period commences.
 Note: By selecting 'State archives' under 'Disposal Action' the Authority Editor will render the information entered under 'Retention' as proposed arrangements for transferring the records to State Records (see entry 3.6.1 in the tutorial example authority).

*Tip* It is also possible to choose a disposal action of 'Retain in agency' or 'Transfer' from the 'Disposal Action' dropdown menu. These disposal actions should only be used in limited circumstances. You should contact State Records for more guidance about using these disposal actions.

On clicking 'Apply', your new disposal action will appear as plain English in the *Disposal* list for the class. To go back and edit it, simply double left-click on the list item. To delete it, right-click on the item and select 'Delete'.

| ■ See references (not recommended at class level)                                                                                                    |          |
|----------------------------------------------------------------------------------------------------|----------|
| Disposal                                                                                                    |          |
| Action                                                                                                    | Custody  |
| Retain minimum of 1 year after plan is supersed to a strong strong beneficial to a strong beneficial to a strong b | <i>y</i> |
| Justification                                                                                                    |          |

#### Adding a Justification

Each disposal action must have a definitive, measurable statement that gives a clear rationale for the identified minimum retention period or the recommendation to retain the records as State archives.

Enter this statement in the *Justification* field. To assist agencies, State Records has compiled a sample of common justifications. To access this list, place the cursor in the *Justification* field and press 'Control-J'. Select the appropriate justification from the lists provided and then click 'Apply'.

| Description                 |                                                 | A    | Em |
|-----------------------------|-------------------------------------------------|------|----|
| Fire management plans for i | Sample Justifications                           | X    |    |
|                             | Sample Justifications                           |      |    |
|                             | Regulatory requirements                         |      |    |
|                             | <ul> <li>Accountability requirements</li> </ul> |      |    |
|                             | 🗷 Business needs                                |      |    |
| See references (not recon   | <ul> <li>Community expectations</li> </ul>      |      | I  |
| Disposal                    | Consistency with previous disposal decisions    |      | I  |
| ction                       | State archives (Appraisal objective 1)          |      | I  |
|                             | 🗉 State archives (Appraisal objective 2)        |      | I  |
| destroy                     | State archives (Appraisal objective 3)          |      | I  |
| <u>A</u> dd                 | State archives (Appraisal objective 4)          |      | I  |
| Justification               | 🗷 State archives (Appraisal objective 5)        |      |    |
|                             |                                                 |      | ł  |
| Plans are maintained as up  |                                                 |      |    |
| internal reference use.     |                                                 |      |    |
|                             |                                                 |      | J  |
|                             |                                                 | ncel |    |
|                             | Apply <u>C</u> a                                | ncer |    |

You may modify these justifications as required.

## 6. Transformations

One of the most valuable features of an XML format for retention and disposal authorities is the range of editing and reporting functionality that can be easily accessed through XSL (eXtensible Stylesheet Language) transformations. State Records uses XSL transformations to automatically edit authorities (e.g. sort or number authorities), preview authorities as HTML pages, and create MS Word and tab-separated versions of authorities.

### **Edit transformations**

To see how an 'Edit' transformation works, select 'Number items' from the 'Transform – Edit' menu.

| XML Retention and Dispos            | al Authority Editor                                                                      |  |  |  |  |
|-------------------------------------|------------------------------------------------------------------------------------------|--|--|--|--|
| <u>File View</u> Transform <u>H</u> | elp                                                                                      |  |  |  |  |
| Edit           New         Preview  | <ul> <li>Sort by terms</li> <li>Sort see references</li> <li>W Search Details</li> </ul> |  |  |  |  |
| SRNSW_exa                           | Capitalize terms     Number items                                                        |  |  |  |  |
| Tree menu                           | Clear all agency comments                                                                |  |  |  |  |
| 🏠 Details                           | Clear all SRNSW comments                                                                 |  |  |  |  |
| 🗉 🔳 Context                         | Update old XML                                                                           |  |  |  |  |
| Authority     FIRE MANAGEMENT       | 1.1.1<br>Description                                                                     |  |  |  |  |
| 🗉 🐻 Fire planning                   | Description                                                                              |  |  |  |  |
| 2 1.1.1                             |                                                                                          |  |  |  |  |
| 🖪 Regeneration                      | Fire management plans for individual reserves.                                           |  |  |  |  |

You can do this transformation at any time. If numbering changes because new terms and classes have been added between drafts, or terms have been moved around, simply re-do this transformation.

#### **Preview transformations**

The 'Preview' transformations create HTML previews of XML authorities. To see how a 'Preview' transformation works, select 'Authority' from the 'Transform – Preview' menu.

| 🕉 XML Rete        | ntion and Disposal                      | Authority Editor                                                                                                    |
|-------------------|-----------------------------------------|----------------------------------------------------------------------------------------------------|
| <u>F</u> ile ⊻iew | <u>T</u> ransform <u>H</u> elp          | )                                                                                                    |
| New               | <u>E</u> dit<br><u>P</u> review<br>Word | Authority     Authority w comments                                                                                                    |
| 🗆 🐻 Fi            | E <u>xport</u>                          | Comments     Disposal classes     Recent changes     Report broken links     Summary     Supporting documentation     Index     Linking table     Fire management plans for individual reserves. |

| <u> E</u> ile ⊻iew <u>T</u> ransform <u>H</u> elp |        |           |                       |                                                                         |                          |                      |         |
|---------------------------------------------------|--------|-----------|-----------------------|-------------------------------------------------------------------------|--------------------------|----------------------|---------|
| New Open Save                                     | Clo    |           | Ø<br>Edit form Review | / 🔍 🟠<br>/ Search Details                                               | 🗢 🔶<br>Back Forward      | t Help Quit          |         |
| SRNSW_example.xml 🕱                               |        |           |                       |                                                                         |                          |                      | - 1000  |
| ree menu                                          |        | C Author  | rity view - Window    | s Internet Explorer                                                     |                          |                      |         |
| 😭 Details                                         | Main   | 00        | C:\Documents          | and Settings\richardl\Application Data                                  | a\AuthorityEditorSetting | gs\tr 👻 🐓 🗙 🛂 Google | P-      |
| 🗉 🔳 Context                                       | Iter   | 👉 Favorit | es 🏾 🄏 Authority vie  | 9W                                                                      |                          |                      |         |
| 🛙 🔟 Authority                                     | 1.1.   | ~         |                       |                                                                         |                          |                      | ~       |
| E 🐻 FIRE MANAGEMENT                               | Des    |           |                       |                                                                         | Authorit                 | У                    |         |
| 🖻 🐻 Fire planning                                 | Des    | Conte     | nts                   |                                                                         |                          |                      |         |
| I.1.1 ■ B Regeneration                            | Fire   | Funct     | ion Ac                | tivity                                                                  |                          |                      |         |
| a a regeneration                                  | 1 Alle | FIRE N    | ANAGEMENT             |                                                                         |                          |                      |         |
|                                                   |        |           | Eit                   | e planning                                                              |                          |                      |         |
|                                                   |        |           | Re                    | generation                                                              |                          |                      | 1       |
|                                                   |        | Author    | itv                   |                                                                         |                          |                      |         |
|                                                   |        |           | Function              | Description                                                             | Disposal                 | Justfication         | Custody |
|                                                   | ⊞ Se   |           |                       |                                                                         | action                   |                      |         |
|                                                   | Disp   | 1.0.0     | FIRE                  | The function of managing                                                |                          |                      |         |
|                                                   | Actic  |           | MANAGEMENT            | fire prone land, including<br>the use of fire to achieve                |                          |                      |         |
|                                                   | Reta   |           |                       | land management<br>objectives. Also includes                            |                          |                      |         |
|                                                   | Add    |           |                       | the prevention and                                                      |                          |                      |         |
|                                                   | Just   |           |                       | control of fires in areas<br>managed by the Agency.                     |                          |                      |         |
|                                                   |        |           |                       |                                                                         |                          |                      |         |
|                                                   | Plan   | 1.1.0     | Fire planning         | The activity of<br>developing and                                       |                          |                      |         |
|                                                   | plar   |           |                       | implementing fire plans<br>for an area or district                      |                          |                      |         |
|                                                   |        |           |                       | which describe natural                                                  |                          |                      |         |
|                                                   |        |           |                       | resources and proposals<br>for managing fires.                          |                          |                      |         |
|                                                   |        |           |                       | See FIRE MANAGEMENT                                                     |                          |                      |         |
|                                                   |        |           |                       | <ul> <li>Incidents for records<br/>relating to specific fire</li> </ul> |                          |                      |         |
|                                                   |        |           |                       | incidents.                                                              |                          |                      | ×       |

## Word transformations

The 'Word' transformations create MS Word versions of XML authorities. To see how a 'Word' transformation works, select 'Draft authority' from the 'Transform – Word' menu.

| New Open            | Save                                            | Clos                 |                                                 | eview Search                                                                                                    | Details                                                                                                    | <del>þ</del><br>Back                                                                            | 🔶<br>Forward |               | 🛱<br>Help |
|---------------------|-------------------------------------------------|----------------------|-------------------------------------------------|----------------------------------------------------------------------------------------------------|----------------------------------------------------------------------------------------------------|-------------------------------------------------------------------------------------------------|--------------|---------------|-----------|
| SRNSW_example.xml 🚦 | ×                                               |                      |                                                 |                                                                                                    |                                                                                                    |                                                                                                 |              |               |           |
| ree menu            |                                                 |                      |                                                 |                                                                                                    |                                                                                                    | C                                                                                               | Class        |               |           |
| 숨 Details           | W) wo                                           | d output             | _0.xml - Microsoft Wo                           | ard                                                                                                    |                                                                                                    |                                                                                                 |              |               |           |
| 🛿 🛎 Context         | File                                            |                      | w Insert Format Too                             |                                                                                                    | elp Type a                                                                                                    | a question fo                                                                                   | r heln       | ×             |           |
| 🛙 🔲 Authority       | : D 6                                           |                      |                                                 |                                                                                                    |                                                                                                    | Read                                                                                            | <b>*</b> :=  |               |           |
| 🗏 🐻 FIRE MANAGEMI   |                                                 |                      |                                                 |                                                                                                    |                                                                                                    | 14 - 16 <del>-</del>                                                                            |              | 5             |           |
| 🗏 🐻 Fire planning   |                                                 | 6                    | 2 • 1 • 3 • 1 • 4 • 1 • 5 •                     |                                                                                                    | 10 11                                                                                                    | -12-1-13-                                                                                       | 1-1          | î -           | ſ         |
| 2 1.1.1             |                                                 |                      |                                                 |                                                                                                    |                                                                                                    |                                                                                                 |              |               |           |
| 🗷 陼 Regeneration    | -                                               |                      |                                                 | DRAFT - Fu                                                                                                    | nctional R<br>Fire Figh                                                                                                    |                                                                                                 |              |               |           |
|                     |                                                 | Authori              | ty number: DRAFT                                |                                                                                                    |                                                                                                    |                                                                                                 |              |               |           |
| ,                   |                                                 | No                   |                                                 |                                                                                                    | Fire Figh                                                                                                    |                                                                                                 |              |               |           |
|                     |                                                 | No                   |                                                 |                                                                                                    | Fire Figh                                                                                                    | hting Or<br>rone land,<br>eve land<br>icludes the                                               | rganisa      | -             |           |
|                     | · 1 · 3 · 1 · 2 · 1 · 1 · 1 · 1 · 1 · 1 · 1 · 1 | No                   | Function/Activity                               | The function of ma<br>including the use or<br>management obje<br>prevention and cor                                                                                                    | Fire Figh<br>escription<br>inaging fire profifire to achie<br>ctives. Also in-<br>ntrol of fires in<br>gency.<br>eloping and in<br>ea or district | hting Or<br>rone land,<br>ave land<br>cludes the<br>n areas<br>mplementi<br>which               | rganisa      | × ±<br>⊙<br>∓ |           |
|                     | -6-1-54-1-3-1-2-1-1-1-1-1-1-1-1-1-1-1-1-1-1-1-1 | No<br>1.0.0<br>1.1.0 | Function/Activity FIRE MANAGEMENT Fire planning | The function of ma<br>including the use of<br>management objet<br>prevention and cor<br>managed by the A<br>The activity of dev<br>fire plans for an ar<br>describe natural re<br>managing fires. | Fire Figh<br>escription<br>inaging fire profifire to achie<br>ctives. Also in-<br>ntrol of fires in<br>gency.<br>eloping and in<br>ea or district | nting Or<br>rone land,<br>ave land<br>icludes the<br>n areas<br>mplementi<br>which<br>proposals | rganisa      | × ±           |           |

#### **Export transformations**

'Export' transformations output the contents of XML authorities in formats suitable for import by other systems or programs. State Records has developed a generic 'Tab separated version' transform that you can access in this menu. (**Note:** This transformation doesn't include function and activity scope notes or components of non-standard (i.e. custom) disposal actions.)

Outputs from 'Export' transformations are opened within the program itself. To save an export transformation, select 'File – Save as' and choose an appropriate location and filename.

| 😵 XML Retention and Disposal Authority Editor    |                                                                                                    |                              |
|--------------------------------------------------|----------------------------------------------------------------------------------------------------|------------------------------|
| <u>F</u> ile ⊻iew <u>T</u> ransform <u>H</u> elp |                                                                                                    |                              |
| New Open Save Close                              | Edit form Review Search Details Back Forward Help                                                                                                    | Quit                         |
| SRNSW_example.xml 🗱 export_output_0.             | xt X                                                                                                    |                              |
| 3 DRAFT-01.02.01 FIRE MANAGEMENT - R             | AUTHORISED ACTION CUSTODY ACTION RETENTION YEARS RET<br>re planning Fire management plans for individual reserves. Retain minimum<br>generation Summary reports and analysis of the level of fire damage and re<br>ageneration Records relating to programs for regeneration of native vegetat | egeneration or rehabilitatio |
|                                                  | Name: example_tsv.txt                                                                                                    |                              |
|                                                  | Save in folder:                                                                                                    | v                            |
|                                                  | ■ Browse for other folders                                                                                                    |                              |
|                                                  | C:\ Documents and Settings richard Desktop                                                                                                    | Create Folder                |
|                                                  | Places 🔷 Name                                                                                                    | <ul> <li>Modified</li> </ul> |
|                                                  | 8 Recently Use                                                                                                    |                              |
|                                                  | l 🕿 Z:∖                                                                                                    |                              |
|                                                  | Desktop                                                                                                    |                              |
|                                                  |                                                                                                    |                              |
|                                                  |                                                                                                    |                              |
|                                                  |                                                                                                    | ×                            |
|                                                  | Add                                                                                                    | XML files 💙                  |
|                                                  | Cancel                                                                                                    | Save <u>A</u> s              |

# 7. Reviewing your work

#### Review view

The Review view allows you to check the progress of your work and to review updates and comments when drafts are exchanged. To view your authority in this way simply select 'Review' from the toolbar or from the 'View' menu.

| <u>F</u> ile ⊻iew | <u>T</u> ransform |       |               |                                                                                                    |                                                                             |                                                                                                    |                                                                              |             |           |
|-------------------|-------------------|-------|---------------|----------------------------------------------------------------------------------------------------|-----------------------------------------------------------------------------|----------------------------------------------------------------------------------------------------|------------------------------------------------------------------------------|-------------|-----------|
| D<br>New          | 🗎<br>Open         | Save  | Close I       | Edit form Review Search                                                                                                    | Details Back                                                                | 👄 🛱<br>Forward Help                                                                                                    | 🐔<br>Quit                                                                    |             |           |
| SRNSW_ex          | ample.xml 🕽       | 6     |               |                                                                                                    |                                                                             |                                                                                                    |                                                                              |             |           |
| unction m         | enu               | No    | Term title    | Description                                                                                                    | Disposal action                                                             | Justification                                                                                                    | Custody                                                                      | Comments Up | date      |
| ₿ FIRE MA         | NAGEMENT          | 1.0.0 |               | The function of managing fire<br>prone land, including the use<br>of fire to achieve land<br>management objectives. Also<br>includes the prevention and<br>control of fires in areas<br>managed by the Agency.                                                |                                                                             |                                                                                                    |                                                                              |             |           |
|                   |                   | 1.1.0 | Fire planning | The activity of developing<br>and implementing fire plans<br>for an area or district which<br>describe natural resources<br>and proposals for managing<br>fires.<br>See FIRE MANAGEMENT -<br>Incidents for records<br>relating to specific fire<br>incidents. |                                                                             |                                                                                                    |                                                                              |             |           |
|                   |                   | 1.1.1 |               | Fire management plans for<br>individual reserves.                                                                                                    | Retain minimum<br>of 1 year after<br>plan is<br>superseded, then<br>destroy | Plans are maintained as up<br>to date working documents<br>to instruct staff on risks,<br>priorities and actions<br>required. Once superseded,<br>old plans have limited<br>internal reference use.                                                         |                                                                              | 20          | 109-12-31 |
|                   |                   | 1.2.0 | Regeneration  | The activity of analysing and<br>developing specific programs<br>to facilitate the<br>reestablishment or<br>rehabilitation of native<br>vegetation.                                                                                                    |                                                                             |                                                                                                    | •                                                                            |             |           |
|                   |                   | 1.2.1 |               | Summary reports and<br>analysis of the level of fire<br>damage and regeneration or<br>rehabilitation of burnt areas,<br>including evaluations of<br>regeneration programs.                                                                                    | Required as<br>State archives                                               | Records provide a summary<br>report of revegetation<br>strategies, including<br>assessment of their<br>effectiveness. Such records<br>contribute to the cumulative<br>record of environmental<br>management of a particular<br>area, and provide a research | Retain minimum<br>of 10 years after<br>action<br>completed, then<br>transfer |             |           |

While in this view, if you note any terms or classes that need amending, simply double left-click on the item to edit it in the Edit form view. Having made a change, you can then return to the same place by selecting *Review* again.

#### Adding comments

You might like to add comments to particular terms or classes. This may be to respond to comments made by State Records reviewers or to flag or include additional information with an item. To add a comment while in the *Review* view, simply right-click on a term or class and select

|               | managed by the Agency.                                                                                                    |         |                                                                                                    |
|---------------|----------------------------------------------------------------------------------------------------|---------|----------------------------------------------------------------------------------------------------|
| Fire planning | The activity of developing<br>and implementing fire plans<br>for an area or district which<br>describe natural resources<br>and proposals for managing<br>fires.<br>See FIRE MANAGEMENT -<br>Incidents for records<br>relating to specific fire<br>incidents. | [       | Add comment                                                                                                    |
|               | Fire management plans for<br>individual reserves.                                                                                                    | plan is | Plans are maintained as up<br>to date working documents<br>to instruct staff on risks,<br>priorities and actions |

'Add comment' from the pop-up menu.

## **Tracking updates**

If 'Track updates' is selected as a program preference (it is by default), the program will record dates on which terms or classes are updated. In the *Review* view, you can highlight changes after a certain date by selecting a date in the 'Highlight updates since' field of the preferences menu (select 'View – Preferences).

| 😵 XML Retention and Dis                     | posal A | uthority Editor    |                                                                                                    |                         |                                                        |                                                                |                                              |                                                                         |     |                                                                                                    |
|---------------------------------------------|---------|--------------------|----------------------------------------------------------------------------------------------------|-------------------------|--------------------------------------------------------|----------------------------------------------------------------|----------------------------------------------|-------------------------------------------------------------------------|-----|----------------------------------------------------------------------------------------------------|
| <u>F</u> ile <u>V</u> iew <u>T</u> ransform | Help    |                    |                                                                                                    |                         |                                                        |                                                                |                                              |                                                                         |     |                                                                                                    |
| New Open                                    | Save    | Close E            | dit form Review                                                                                                    | Search Details          | 😓<br>Back Fi                                           | orward Help                                                    |                                              |                                                                         |     |                                                                                                    |
| SRNSW_example.xml 🕽                         | \$      |                    |                                                                                                    |                         |                                                        |                                                                |                                              |                                                                         |     |                                                                                                    |
| Function menu                               | No      | Term title         | Description                                                                                                    | Disposal a              | action Justif                                          | ication                                                        |                                              |                                                                         |     |                                                                                                    |
| B FIRE MANAGEMENT                           | 1.0.0   | FIRE<br>MANAGEMENT | The function of manage<br>prone land, including to<br>of fire to achieve land<br>management objective<br>includes the prevention<br>control of fires in area<br>managed by the Agen                                             | Ne use                  | or                                                     | 3                                                              |                                              |                                                                         |     |                                                                                                    |
|                                             | 1.1.0   | Fire planning      | The activity of develo<br>and implementing fre<br>for an area or district<br>describe natural resou<br>and proposals for man<br>fires.<br>See FIRE MANAGEME<br>Incidents for records<br>relating to specific fire<br>incidents. | 🔲 <u>S</u> ingle page v | o-level terms<br>tree menu<br>ivity-class only<br>riew |                                                                |                                              |                                                                         |     |                                                                                                    |
|                                             | 1.1.1   |                    |                                                                                                    |                         |                                                        |                                                                | Fire management plan<br>individual reserves. | Context height M<br>420<br>Comments dimensi<br>400<br>Dage width<br>900 | 180 | re maintained as up<br>working documents<br>uct staff on risks,<br>and actions<br>d. Once superseded<br>hs have limited<br>I reference use. |
|                                             | 1.2.0   | Regeneration       | The activity of analysi<br>developing specific pro-<br>to facilitate the<br>reestablishment or<br>rehabilitation of native<br>vegetation.                                                                                       | Highlight update        | es since<br>elect Clear                                |                                                                |                                              |                                                                         |     |                                                                                                    |
|                                             | 1.2.1   |                    | Summary reports and<br>analysis of the level of<br>damage and regenerat                                                                                                    |                         |                                                        | s provide a summary<br>to of revegetation<br>regies, including |                                              |                                                                         |     |                                                                                                    |

Once this preference is activated, any term or class updated since that date will be highlighted by a pink update entry in the *Review* view (when you apply preferences the 'Review' view is not automatically refreshed, so you may need to refresh your view for the highlighting to work).

|      | relating to specific fire incidents.                          |                                                           |                                                                                                    |  |            |
|------|---------------------------------------------------------------|-----------------------------------------------------------|----------------------------------------------------------------------------------------------------|--|------------|
| 1.1. | individual reserves.                                          | of 1 year after<br>plan is<br>superseded, then<br>destroy | Plans are maintained as up<br>to date working documents<br>to instruct staff on risks,<br>priorities and actions<br>required. Once superseded,<br>old plans have limited<br>internal reference use. |  | 2009-12-31 |
| 1.2. | The activity of analysing and<br>developing specific programs |                                                           |                                                                                                    |  |            |

*Tip* Another way to view terms and classes that have been updated is to select the 'Recent changes' transform from the 'Transform – Preview' menu. This stylesheet displays all terms and classes that have an update date and is sorted by the date of change (so the most recent changes appear first).

## 8. Saving your work

Congratulations on getting this far! All that is left to do is to save your work to disk and send it to State Records for review.

To save your work, simply select 'Save as' from the 'File' menu, give your authority a logical name (e.g. the name of your agency and a version number), and choose a save location.

When you are ready to have this draft reviewed, attach your saved file to an email and send it to disposal@records.nsw.gov.au.

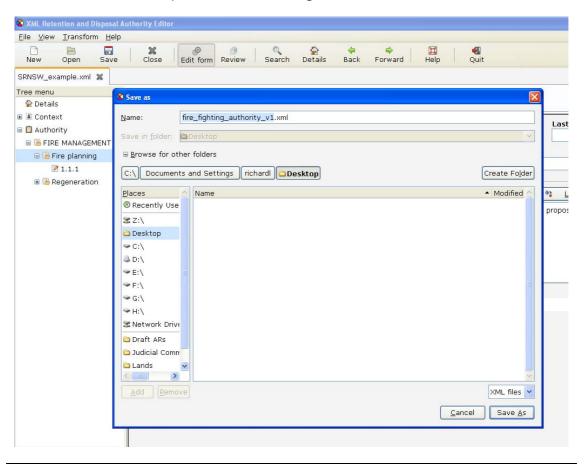

*Tip* Save your work regularly! It never hurts to have a back-up and it is horrible to lose work. Use the 'Control-S' shortcut to do a quick save.